# **Nedaille College**

## **O f f i c e o f**

# **I N F O R M A T I O N T E C H N O L O G Y**

Check out Medaille's **Information Technology (IT) Website** at **it.medaille.edu** . There you will find more information on your different accounts along with our *New to Medaille* section, frequeltly asked questions, tutorials, on campus computing information, approved technology list and Blackboard help files. If you can't find it there email us us at [helpdesk@medaille.edu](mailto:helpdesk@medaille.edu) or call the helpdesk at **716-880-2282**.

#### **User Accounts Overview**

Everyone receives an integrated set of accounts for:

- **CAMS:** accounts.medaille.edu **Email:** mail.medaille.edu
- **MedailleOne:** one.medaille.edu **Blackboard:** blackboard.medaille.edu
- **Domain:** (network) data access

Browse to **http://accounts.medaille.edu** to generate your username and default password in the *Computer Accounts Management System* (CAMS). Your MedailleOne account should be useable immediately but your Domain data account may take an hour or so to activate.

**Passwords** – You can change your password – but wait a day. Browse to **accounts.medaille.edu** (note that there is no www prefix), logon and click the large key **is** icon at the top. Your new password must be at least 6 characters in length and contain at least one numeric character in the middle.

**MedailleOne** – Once you have a username and password you can logon to **one.medaille.edu** or follow the link on Medaille's home page. Once logged-on you have access to your email account via the icon along with course content and Banner administrative services via the **Student Services** tab. Explore.

**Your Home Computer** – To access MedailleOne successfully from a personal computer you will need to run JavaRT, allow site pop-ups and unblock your firewall. Detailed instructions are provided under the *Student Services* tab, via *My Courses* and scrolling down to the *Helpful Information* section. There's also a *Helpful Links* section to aid in your computer's configuration.

### **General Info for on-campus computing:**

- Don't save data files on your desktop when using a shared computer!
- Place an ID.txt file on your flash drive with your contact info so it can be returned if lost.
- Periodically "take out the trash" in your email account.
- Working on an email attachment involves using the *Save As* command to retain your work.
- NO food or uncapped beverages are permitted in the PC lab or the Smart-PC classrooms.
- Remember to **Log Off** when you leave a computer.

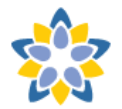

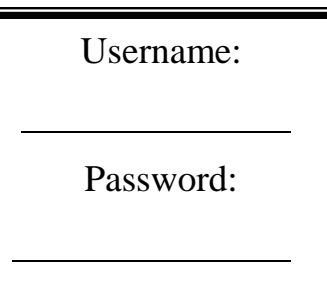